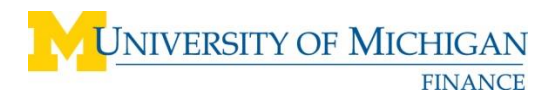

PROCUREMENT SERVICES 3003 South State Street – 7071 Wolverine Tower Ann Arbor, Michigan 48109-1282

# **eSettlements Supplier Integration Specifications: University of Michigan Contract Items Master Table**

## **1. INITIAL CREATION OF THE CONTRACT ITEMS MASTER TABLE**

#### **Brief Overview**

The University of Michigan maintains a Contract Item Master Table for each supplier contract awarded. The University is using PeopleSoft version 9.2 eSettlements and eSupplier modules and has the ability to load and maintain contract items using a flat file loader. The *Contract Items Load File* is created by the Supplier using the University's *Item Loader MS Excel workbook* and following the specifications in this document. Once the file is approved by Procurement Services, the file is uploaded into the *Contract Items Master Table* (PeopleSoft application used to manage contract items and pricing) by Procurement Services. eSettlements Supplier documentation (including the Item Loaders *MS Excel workbook* and definitions) is posted at **[http://procurement.umich.edu/supplier-resources/supplier-portal/electronic](http://procurement.umich.edu/supplier-resources/supplier-portal/electronic-settlements)[settlements](http://procurement.umich.edu/supplier-resources/supplier-portal/electronic-settlements)** ).

#### **Creating the First File for the Contract Items Master Table**

For the initial set up of the Supplier's contracted items in the University's Item Master Table, the Supplier must work with Procurement Services to be enabled as an eSettlements Supplier and follow the specifications listed in Section 1.1 of this document.

The initial file will contain the items that the Supplier has contracted with the University of Michigan. Generally this file contains items with guaranteed discount pricing that is typically held for a one-year period or longer. This file may also contain items under contract with fluctuating prices that have an Account Code (Field 10) that is different from the default Account Code of the University Contract. If the item has fluctuating prices it is referred to as List Price (Field 16) and should have a value of "Y". The Supplier should confer with their assigned Contract Administrator before including any items with fluctuating prices. This initial item file must be approved by the Procurement Agent who awarded the contract.

The initial load of items are jointly managed by a member of Procurement Services IT implementation group, assigned University Contract Administrator, and member(s) from the Supplier's implementation group. This joint working group will continue to work together until the Contract Items Master Table is loaded and functioning correctly.

The Initial Item Loader tool with the Item Definitions (Excel file) is available at: **[http://procurement.umich.edu/supplier](http://procurement.umich.edu/supplier-resources/supplier-portal/electronic-settlements)[resources/supplier-portal/electronic-settlements](http://procurement.umich.edu/supplier-resources/supplier-portal/electronic-settlements)** .

Suppliers must use the *Initial Contract Items Loader* provided by the University to create the Contract Items Load File. The tool is an MS Excel workbook with a macro that will create an xls and a flat file in the correct fixed length format. Suppliers are required to submit their item files in the xls format to their Contract Administrator. Once the file has been approved by Procurement Services, the Procurement Services IT representative will create the .dat file and load the Item Master Table.

#### **Subsequent Files with New Items for the Contract Items Master Table**

After the initial set up of the Supplier's contracted items in the University's Contract Items Master Table, the Supplier will continue to work with Procurement Services and follow the specifications listed in Section 1.1 of this document. Subsequent additions to the Contract Items Master Table are jointly managed by the assigned University Contract Administrator and the Supplier's designated representative.

All changes to the Contract Items Master Table must be approved by the Contract Administrator prior to the effective date of the change(s). Standard contract language requires the Supplier to provide a 30-day written notice to the Contract Administrator prior to the requested effective date. Suppliers should verify their contractual notification requirements.

## **1.1 FILE SPECIFICATIONS –INITIAL CONTRACT ITEMS MASTER TABLE**

The file specifications listed in this section are used for brand new items that have been added to the contract with fixed pricing or unique Account number requirements. Examples, (1) new contract award and this is the initial contract setup, and (2) the supplier already has an established contract but now there is a new item on market. Supplier has fixed price for one year and Procurement Services has approved adding the item to the contract.

Supplier must submit data in fields that are Optional within this table when that field has been identified as required by the contract.

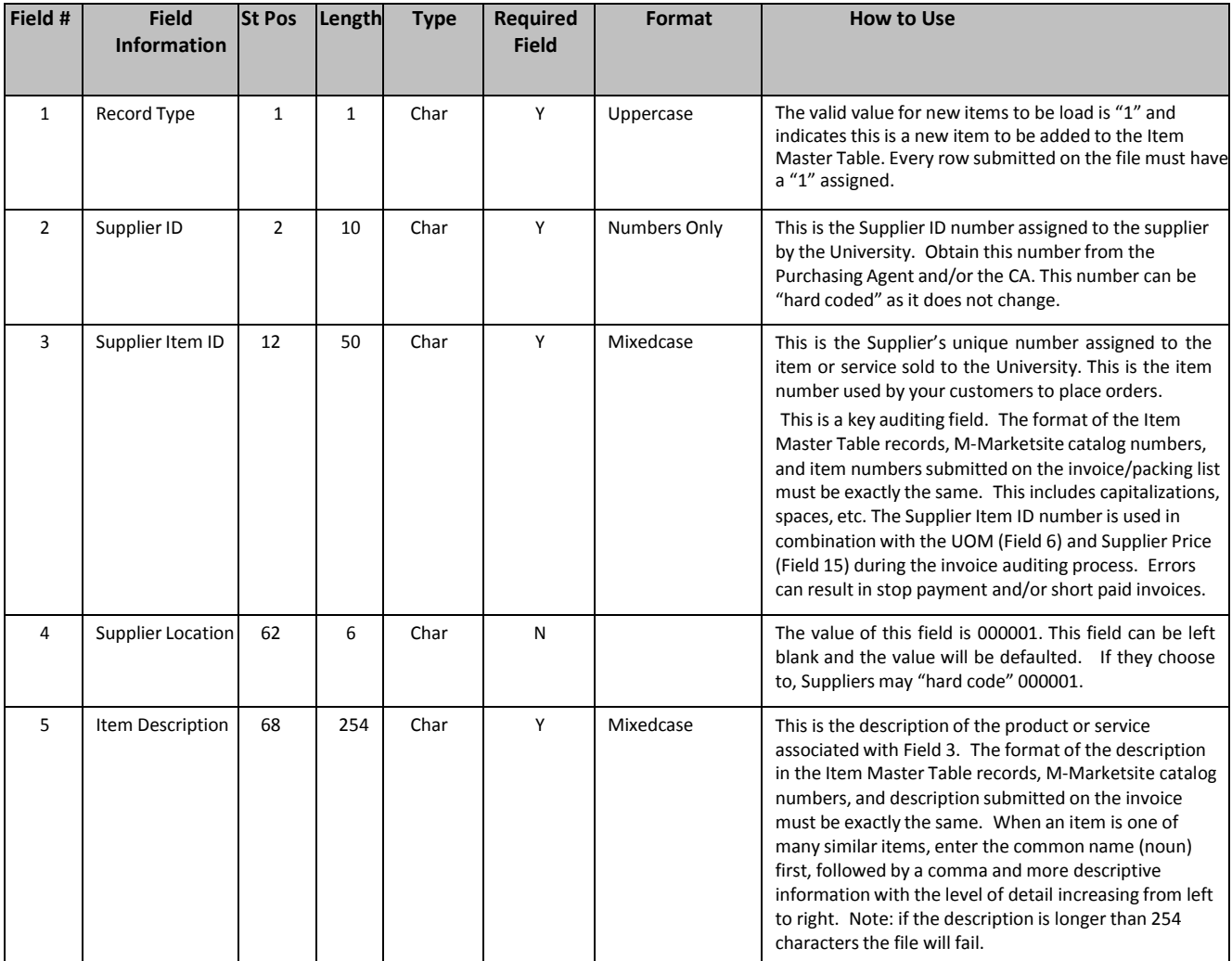

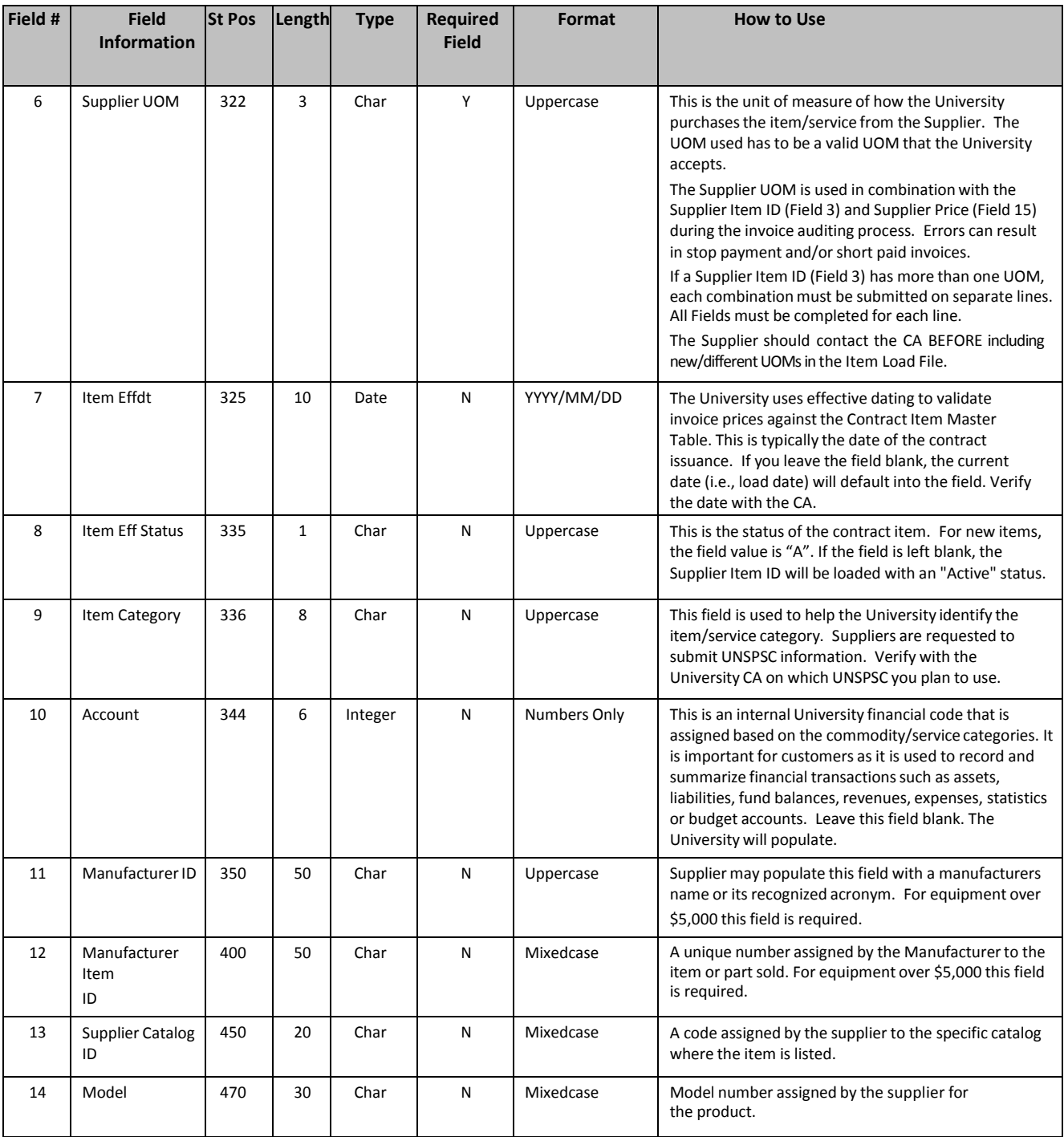

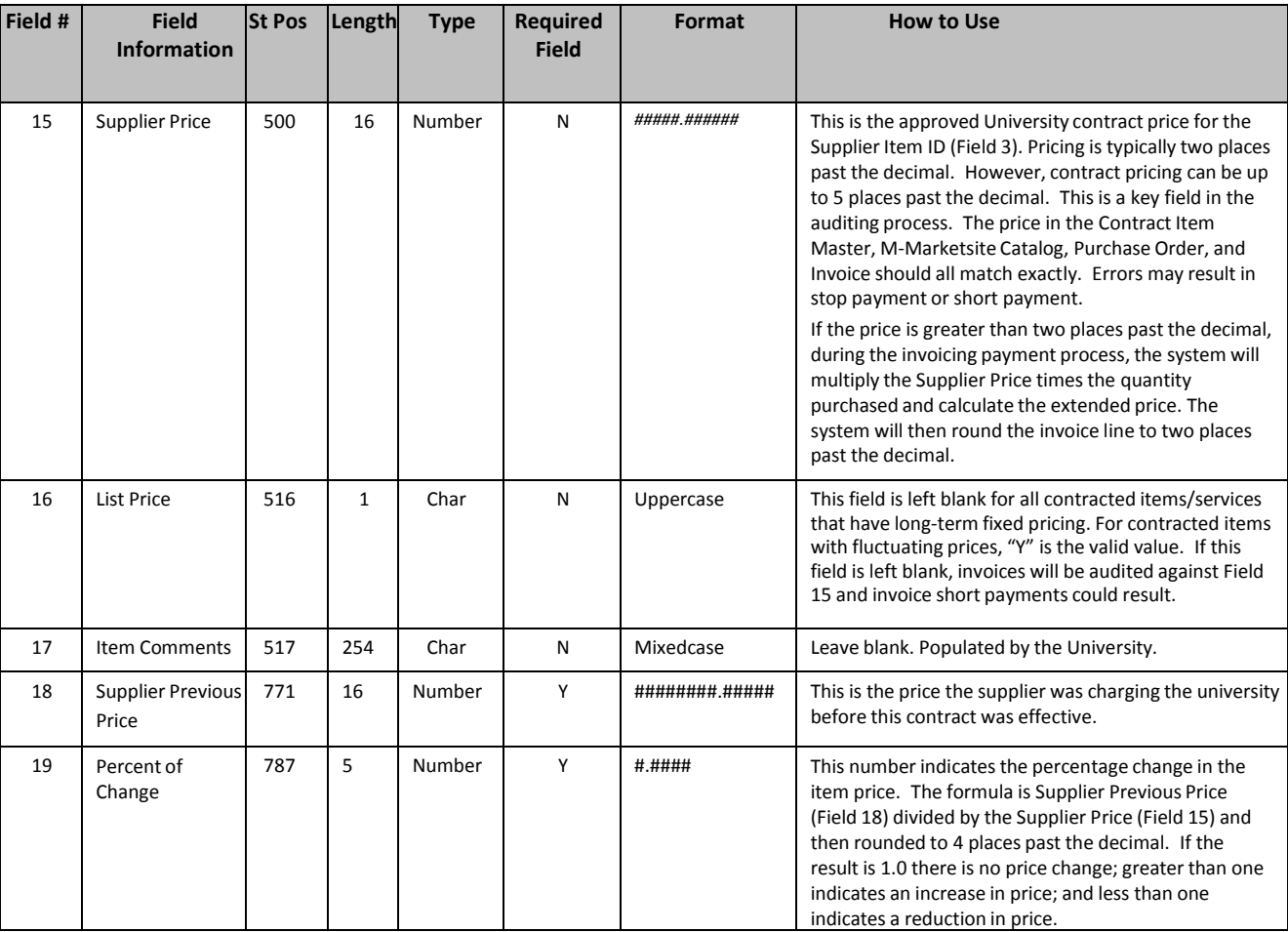

## **2. CHANGES (MAINTENANCE) TO THE CONTRACT ITEMS MASTER TABLE**

## **Brief Overview**

After the initial load of the Contract Items Master Table, it is the responsibility of the Contract Administrator and the Supplier to accurately maintain the information contained in the Contract Items Master Table. Contract Items Load File(s) submitted to make changes to an item number already in the Contract Items Master Table are referred to as Items Maintenance Files in this document.

Requested changes must either be within the terms of the contract or approved by the Procurement Agent prior to forwarding the changes to the Contract Administrator

#### **Making Changes to Items Already in the Contract Items Master Table**

The Supplier will submit Items Maintenance Files whenever it is necessary to make changes to items/services in the Contract Items Master Table. Examples include, changing prices, adding additional unit of measures (UOM), correcting UOM errors, modifying item descriptions, and inactivating items (we don't delete items).

The Specifications for the Initial Item Loader and the Maintenance Item Loader are similar. Field value may vary depending upon if it is a new item or updating an existing item. The major difference between the two Item Loaders is that the Maintenance Loader has two additional fields. These are Supplier Previous Price (Field 18) and Percent of Change (Field 19). All Items Maintenance Files must include Field 18 and Field 19.

All requests to modify, add, or inactivate items in the Contract Items Master Table must be forwarded to the assigned Contract Administrator. All changes to the Contract Items Master Table must be approved by the Contract Administrator prior to the effective date of the change(s). Standard contract language requires the Supplier to provide a 30-day written notice to the Contract Administrator prior to the requested effective date. Suppliers should verify their contractual notification requirements.

Suppliers must send an email to the assigned Contract Administrator with an attachment of the proposed Items Maintenance File(s). Suppliers are requested to submit separate files for the following five categories:

1. Price changes to items already loaded in the Contract Items Master Table

2. Changes to Item Description (Field 5) and/or Supplier UOM (Field 6) for items already loaded in Contract Items Master Table

3. Inactivate Items (Note: All items remain active unless a record specifies inactivation)

If multiple changes are needed for the same item number or there are less than 10 changes total, Suppliers should contact their Contract Administrator and agree upon the best way to submit the maintenance updates.

The Maintenance Item Load File with the Item Definitions (Excel file) is available for downloading from:

**<http://procurement.umich.edu/supplier-resources/supplier-portal/electronic-settlements>**.

### **2.1 File Specifications - Items Maintenance Files for the Items Master Table**

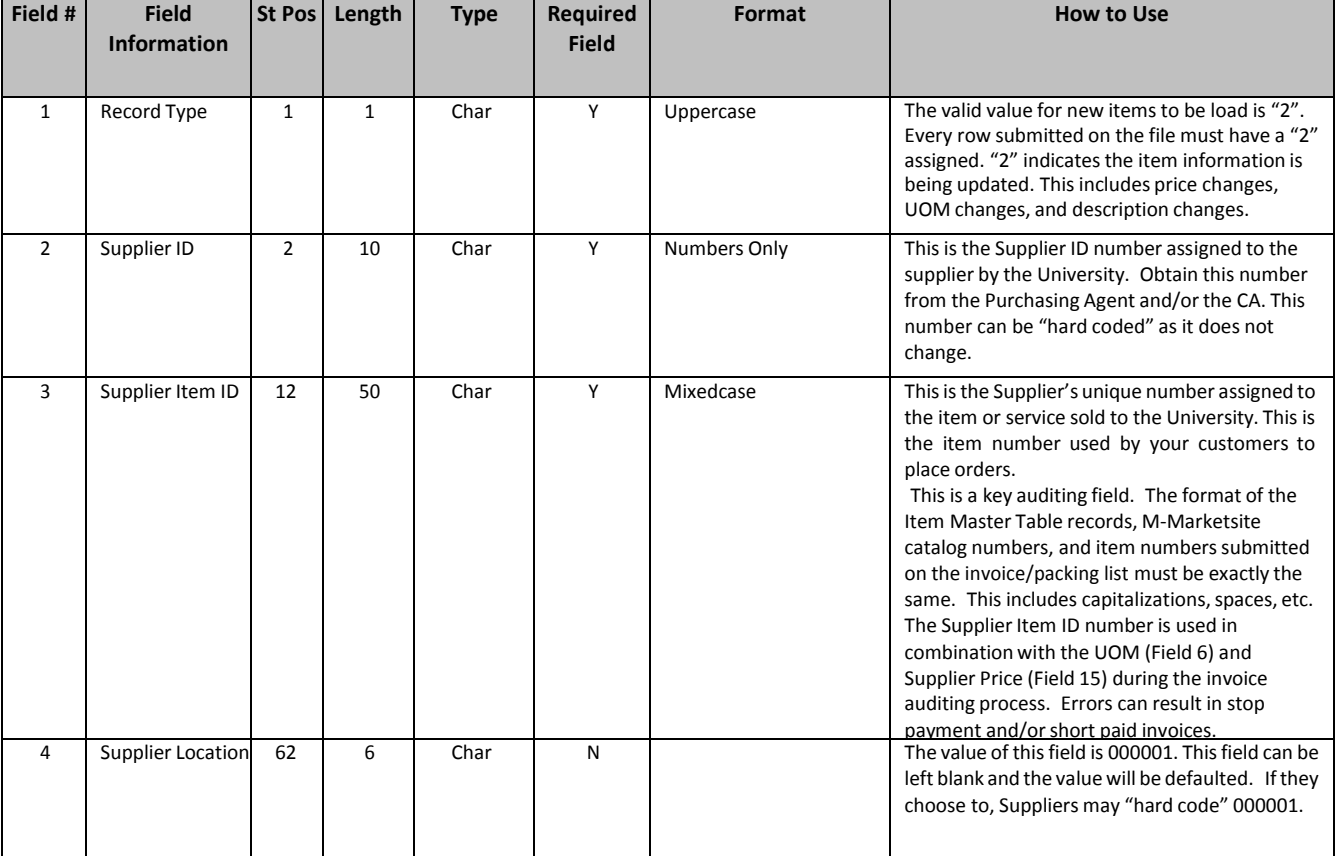

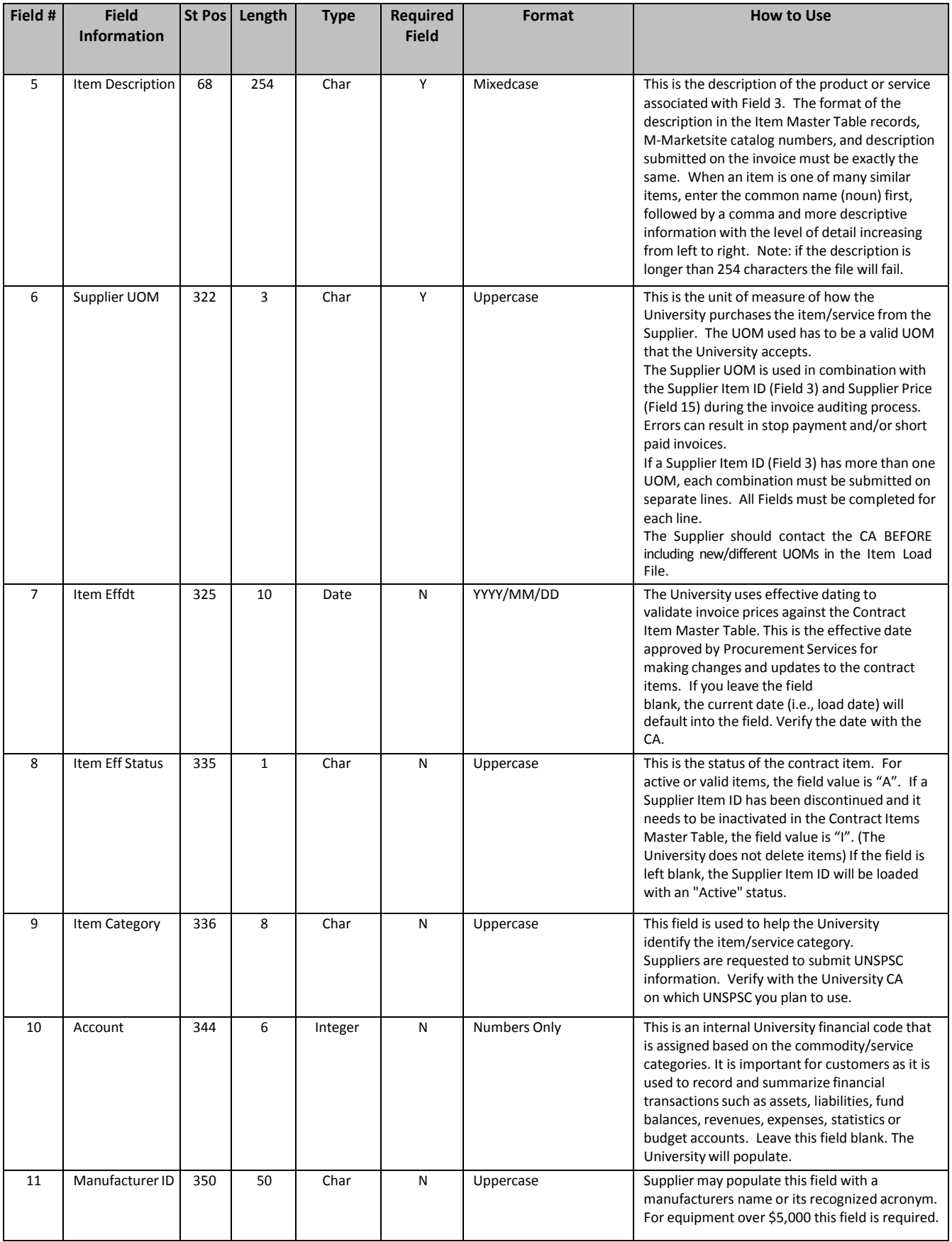

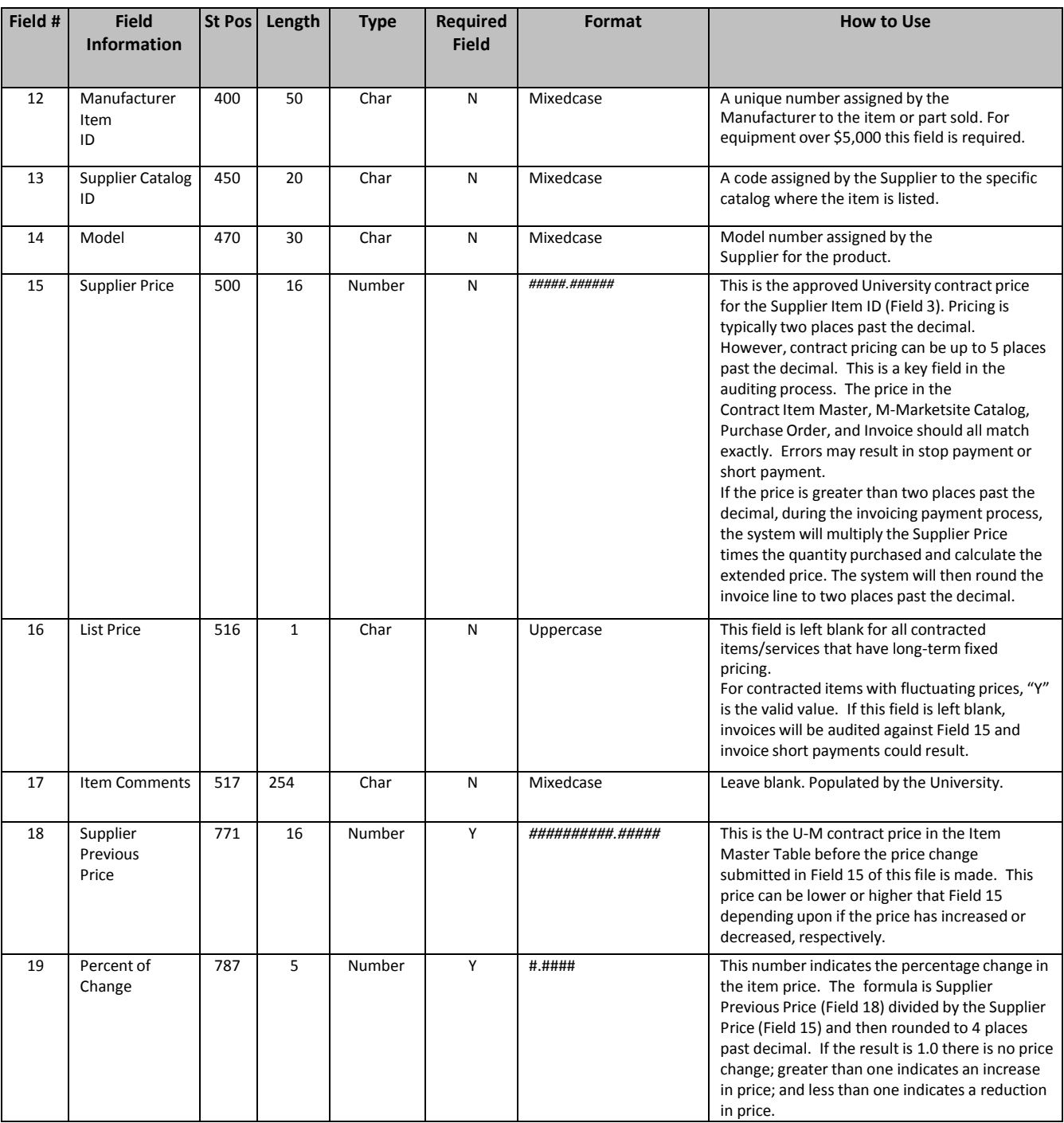

## **3. Error Handling**

The Supplier is responsible for delivering a valid Item File. If the Contract Administrator encounters error(s) during the upload process, the supplier is contacted. The Contract Administrator will help identify the error and remedy. The Supplier is responsible for correcting the error(s) and resubmitting the Item File.

#### **4. Contact Information**

If a Supplier is unsure of which Contract Administrator is assigned to their contract, the Supplier should email [strategicca@umich.edu](mailto:strategicca@umich.edu) and ask for assistance.